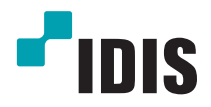

# IP-видеокамера

Руководство по установке

*DC-D2233WHR DC-D2233WR DC-D2233W DC-D2233R DC-D2233*

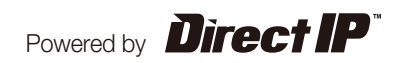

# **Перед тем как приступить к изучению данного руководства**

Данное руководство по монтажу содержит основные сведения о работе с сетевой камерой IDIS. Если вы используете данное изделие впервые или уже имеете опыт обращения с подобными изделиями, внимательно прочитайте данное руководство по эксплуатации перед началом использования, учитывая предупреждения и меры предосторожности при обращении с изделием. Необходимо неукоснительно соблюдать меры предосторожности для безопасного использования изделия, описанные в данном руководстве по эксплуатации, так как они способствуют надлежащему использованию изделия, предотвращению несчастных случаев и материального ущерба. После прочтения данного руководства по эксплуатации храните его поблизости, так как оно может потребоваться в будущем.

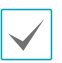

• Изготовитель не несет ответственности за поломки изделия вследствие использования нестандартных деталей и аксессуаров или несоблюдения рекомендаций, содержащихся в данной инструкции.

- Информация, содержащаяся в данном документе, считается точной на момент публикации. Изготовитель не несет ответственность за любые проблемы, возникшие в результате использования продукта. Информация, содержащаяся в данном документе, может быть изменена без предварительного уведомления. В случае внесения поправок может быть издан документ с исправлениями или его новые редакции.
- Если вы впервые используете эту сетевую камеру, рекомендуем обратиться за технической поддержкой к розничному продавцу по вопросам монтажа и использования продукта.
- Если вам нужно разобрать продукт для внесения изменений или ремонта, обратитесь к продавцу или специалисту за профессиональной помощью.
- Розничные продавцы и пользователи должны учитывать, что этот продукт сертифицирован и совместим с коммерческим электромагнитным оборудованием. Если вы непреднамеренно продали или купили этот продукт, замените его на потребительскую версию.

# **Предупредительные знаки**

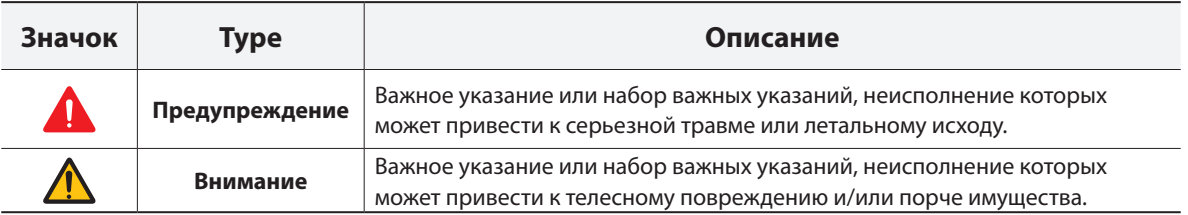

# **Обозначения, встречаемые в тексте**

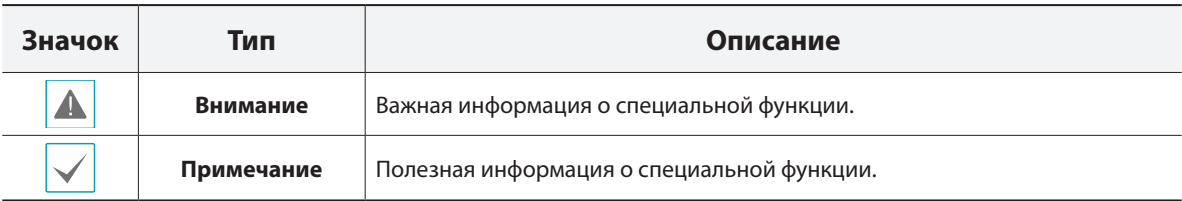

# **Правила техники безопасности**

# **ПРЕДУПРЕЖДЕНИЕ:**

ОПАСНОСТЬ ПОРАЖЕНИЯ ЭЛЕКТРИЧЕСКИМ ТОКОМ

НЕ ОТКРЫВАТЬ

**ПРЕДУПРЕЖДЕНИЕ**: ДЛЯ СНИЖЕНИЯ ОПАСНОСТИ ПОРАЖЕНИЯ ЭЛЕКТРИЧЕСКИМ ТОКОМ, НЕ СНИМАЙТЕ КРЫШКУ (ИЛИ ЗАДНЮЮ ПАНЕЛЬ).

ВНУТРЕННИЕ ДЕТАЛИ ПРОДУКТА НЕ ПРЕДНАЗНАЧЕНЫ ДЛЯ ОБСЛУЖИВАНИЯ ПОЛЬЗОВАТЕЛЕМ. ДЛЯ ПРОВЕДЕНИЯ ТЕХНИЧЕСКОГО ОБСЛУЖИВАНИЯ ОБРАТИТЕСЬ К КВАЛИФИЦИРОВАННОМУ СПЕЦИАЛИСТУ.

#### **Важные меры безопасности**

#### **1. Ознакомьтесь с инструкцией**

Пользователь должен ознакомиться со всеми инструкциями по безопасности и эксплуатации до начала эксплуатации устройства.

#### **2. Хранение инструкций**

Инструкции по технике безопасности и эксплуатации должны сохраняться для дальнейшего использования.

#### **3. Чистка**

Перед чисткой отключите оборудование от розетки. Не используйте жидкие аэрозольные чистящие средства. Для чистки используйте влажную мягкую ткань.

#### **4. Приставки**

Не следует использовать дополнительные приставки и/или оборудование без одобрения производителя, так как это может привести к возникновению пожара, поражению электрическим током или другим травмам.

#### **5. Вода и/или влага**

Не используйте данное оборудование вблизи или в контакте с водой.

#### **6. Размещение и принадлежности**

Не устанавливайте оборудование на стену или потолок, которые не рассчитаны на вес камеры. Оборудование может упасть и привести к серьезной травме ребенка или взрослого или повреждению оборудования. При установке на стене или на полке необходимо руководствоваться инструкциями и пользоваться монтажным комплектом производителя.

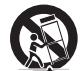

Перемещайте данное оборудование на тележке с осторожностью. Из-за резких остановок, чрезмерных усилий и неровной поверхности оборудование с тележкой могут перевернуться.

Не устанавливайте данное оборудование в закрытом помещении. Чтобы предупредить повреждение оборудования или возгорание в результате повышения температуры окружающей среды, необходимо обеспечить достаточную вентиляцию.

#### **7. Источники питания**

Данное оборудование должно подключаться только к указанному на маркировке типу источников питания. Если вы не уверены относительно источника питания, обратитесь к дилеру оборудования или в местную электроэнергетическую компанию. Вы можете установить ИБП (источник бесперебойного питания) для безопасной эксплуатации, чтобы предупредить повреждения, связанные с неожиданным нарушением энергоснабжения. По вопросам относительно ИБП обратитесь к продавцу ИБП.

#### **8. Сетевой шнур**

Перед началом работы с оборудованием оператор или монтажник должен отключить питание и соединения TNT.

#### **9. Молния**

Для дополнительной защиты устройства во время грозы, при оставлении устройства без присмотра или его бездействия в течение долгого времени отключите устройство от розетки, отсоедините антенну или кабельную систему. Защита оборудования от повреждения в результате удара молнии и скачков напряжения в сети. Если гром или молния являются обычным явлением для региона, где установлено оборудование, используйте ограничитель перенапряжения.

#### **10. Перегрузка**

Не перегружайте розетки и удлинители. Это может привести к возгоранию или поражению электрическим током.

#### **11. Предметы и жидкости**

Никогда не вставляйте предметы в отверстия данного оборудования, так как они могут соприкоснуться с объектами под напряжением или вызвать короткое замыкание, что может стать причиной возгорания или поражения электрическим током. Избегайте попадания на оборудование жидкостей любого типа.

#### **12. Техническое обслуживание**

Не пытайтесь самостоятельно обслуживать данное оборудование. Для проведения технического обслуживания обратитесь к квалифицированному специалисту.

#### **13. Техническое обслуживание при повреждении**

Отключите оборудование от розетки и обратитесь к квалифицированному специалисту при следующих условиях:

- A. Если поврежден шнур питания или вилка.
- B. Если пролилась жидкость или посторонние предметы попали в корпус.
- C. Если устройство попало под дождь или подверглось воздействию воды.
- D. Если оборудование не работает должным образом при выполнении инструкций по эксплуатации, выполните только те настройки, которые описаны в инструкции по эксплуатации, так как неправильная настройка других параметров может привести к повреждению и дорогостоящему ремонту для восстановления оборудования.
- E. Если устройство уронили или поврежден корпус.
- F. Если в работе оборудования наблюдаются заметные изменения, необходимо провести техническое обслуживание.

#### **14. Запасные детали**

При необходимости замены деталей убедитесь, что специалист по обслуживанию использует только разрешенные производителем запасные детали, или же детали с характеристиками оригинальных частей. Несанкционированная замена деталей может привести к возгоранию, поражению электрическим током или другим рискам.

#### **15. Проверка безопасности**

После завершения обслуживания или ремонта оборудования попросите специалиста по обслуживанию провести проверку безопасности, чтобы убедиться, что оборудование находится в надлежащем рабочем состоянии.

#### **16. Установка на объекте**

Данная установка должна проводиться квалифицированным специалистом и соответствовать всем местным нормам и правилам.

#### **17. Правильный тип батареи**

Предупреждение: если установлен неправильный тип батареи, существует риск взрыва. Использованные батареи должны быть утилизированы в соответствии с инструкциями.

#### **18. Tmra**

Рекомендуемая максимальная температура окружающей среды (Tmra) для оборудования должна быть указана для того, чтобы покупатель и монтажник могли определить максимальную рабочую температуру окружающей среды для оборудования.

**Risk Group1** 

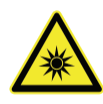

**WARNING IR emitted from this** product. Do not stare at operating lamp

**Предупреждение:** изделие является источником инфракрасного излучения. Не рекомендуется смотреть на ИК светодиод.

Product tested against IEC62471

# **Декларация о соответствии нормам Федеральной комиссии по связи (FCC)**

ДАННОЕ ОБОРУДОВАНИЕ БЫЛО ПРОТЕСТИРОВАНО И ПРИЗНАНО СООТВЕТСТВУЮЩИМ ВСЕМ ОГРАНИЧЕНИЯМ ДЛЯ ЦИФРОВЫХ УСТРОЙСТВ КЛАССА А СОГЛАСНО ЧАСТИ 15 ПРАВИЛ FCC. ЭТИ ОГРАНИЧЕНИЯ РАЗРАБОТАНЫ ДЛЯ НАДЛЕЖАЩЕЙ ЗАЩИТЫ ОТ ВРЕДНОГО ИЗЛУЧЕНИЯ ПРИ ЭКСПЛУАТАЦИИ ОБОРУДОВАНИЯ В КОММЕРЧЕСКОЙ СРЕДЕ. ДАННОЕ ОБОРУДОВАНИЕ ГЕНЕРИРУЕТ, ИСПОЛЬЗУЕТ И МОЖЕТ ИЗЛУЧАТЬ РАДИОЧАСТОТНУЮ ЭНЕРГИЮ, КОТОРАЯ, В СЛУЧАЕ ИСПОЛЬЗОВАНИЯ ИЛИ УСТАНОВКИ С НАРУШЕНИЯМИ ИНСТРУКЦИЙ, МОЖЕТ СОЗДАВАТЬ ПОМЕХИ РАДИОСВЯЗИ. ЭКСПЛУАТАЦИЯ ДАННОГО ОБОРУДОВАНИЯ В ЖИЛОЙ ЗОНЕ МОЖЕТ ВЫЗВАТЬ ВРЕДНЫЕ ПОМЕХИ, И В ЭТОМ СЛУЧАЕ ПОЛЬЗОВАТЕЛЬ ДОЛЖЕН БУДЕТ УСТРАНИТЬ ПОМЕХИ ЗА СВОЙ СЧЕТ. **ПРЕДУПРЕЖДЕНИЕ**: ЛЮБЫЕ ИЗМЕНЕНИЯ ИЛИ МОДИФИКАЦИИ ИЗДЕЛИЯ БЕЗ СОГЛАСОВАНИЯ С КОМПЕТЕНТНЫМ ОРГАНОМ МОГУТ ЛИШИТЬ ВАС ПРАВА НА ИСПОЛЬЗОВАНИЕ ОБОРУДОВАНИЯ. ДАННЫЙ КЛАСС ЦИФРОВЫХ УСТРОЙСТВ УДОВЛЕТВОРЯЕТ ТРЕБОВАНИЯМ ПРАВИЛ КАНАДЫ ДЛЯ ОБОРУДОВАНИЯ, ВЫЗЫВАЮЩЕГО ПОМЕХИ.

# **Директива об отработанном электрическом и электронном оборудовании (WEEE)**

#### **Правила утилизации продукта (Применимо в Европейском Союзе и других европейских странах с раздельной системой сбора отходов)**

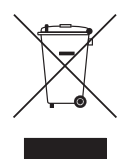

Эта маркировка на продукции или инструкции указывает на то, что продукция в конце своего срока эксплуатации не подлежит утилизации вместе с другими хозяйственными отходами. Для предупреждения возможного ущерба для окружающей среды или здоровья человека вследствие неконтролируемой утилизации отходов отделите этот продукт от других типов отходов и утилизируйте его надлежащим образом для рационального повторного использования материальных ресурсов.

Бытовым потребителям следует связаться с розничным торговым представителем, у которого продукт был приобретен, или местным органом власти для получения подробной информации о том, куда и как доставить данный прибор для экологически безопасной переработки.

Корпоративным пользователям следует связаться с поставщиком и ознакомиться с условиями контракта на закупку. Данный продукт не следует утилизировать вместе с другими коммерческими отходами.

# **Авторские права**

#### © Корпорация IDIS, Ltd, 2014.

Корпорация IDIS, Ltd. сохраняет за собой все права на это руководство по эксплуатации. Частичное или полное использование или копирование этого руководства по эксплуатации без предварительного получения согласия корпорации IDIS, Ltd. строго запрещено. Содержимое данного руководства по эксплуатации может быть изменено без предварительного уведомления по причинам, связанным с расширением функциональных возможностей.

# **Зарегистрированные товарные знаки**

IDIS является зарегистрированным товарным знаком корпорации IDIS, Ltd. Все остальные наименования компаний и продуктов являются зарегистрированными товарными знаками соответствующих владельцев.

Этот продукт содержит программное обеспечение, которое частично разработано на базе содержимого с открытым исходным кодом. Эти коды доступны для загрузки. Дополнительные сведения см. на компактдиске с программным обеспечением (OpenSourceGuide\OpenSourceGuide.pdf) или откройте руководство по программному обеспечению с открытым исходным кодом, которое поставляется в комплекте с данным руководством по эксплуатации.

# **Содержание**

1

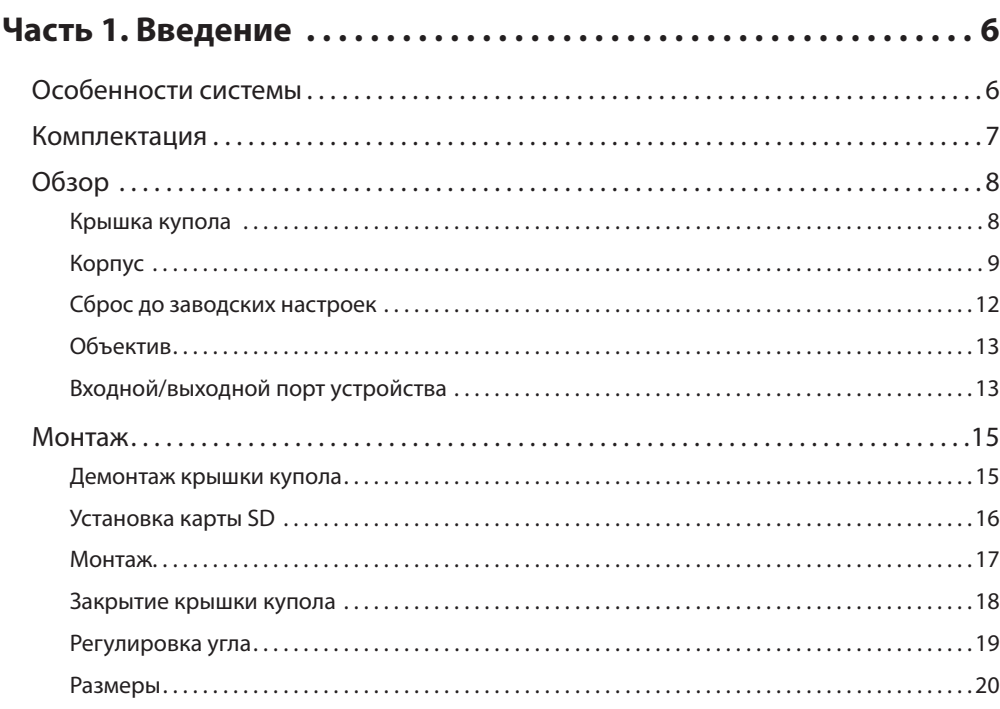

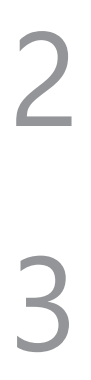

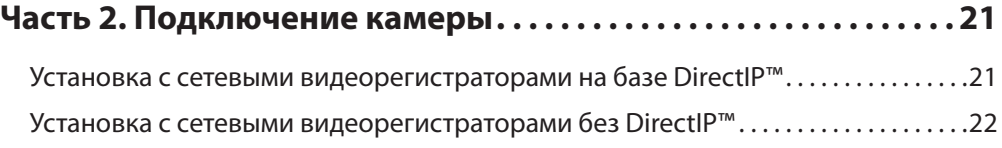

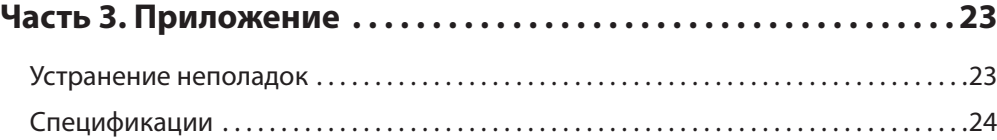

# <span id="page-5-0"></span>**Особенности системы**

#### **DC-D2233WHR / DC-D2233WR / DC-D2233W / DC-D2233R / DC-D2233 представляют собой** сетевые

IP-камеры с возможностью сжатия видео и его передачи по сети Ethernet.

Изменять настройки сетевой камеры можно с помощью программы IDIS Discovery. Для работы с несколькими сетевыми камерами можно использовать программу IDIS Solution Suite Compact. Кроме этого, встроенный веб-сервер (IDIS Web) позволяет просматривать видео в режиме прямой трансляции или выполнять сканирование записанных видеоматериалов с помощью веббраузера. Кроме этого, управлять сетевыми камерами, просматривать / записывать видео можно с помощью системы IDIS Solution Suite Compact.

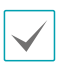

В данном руководстве термин **удаленная система** обозначает компьютер, на котором используется программа удаленного доступа IDIS Solution Suite Compact или IDIS Web.

- При работе с сетевым видеорегистратором на базе DirectIP™ предусмотрена поддержка режима DirectIP, посредством которого пользователи могут без затруднений задать необходимые настройки, не используя ПК.
- Поддержка протокола ONVIF (профиль S, версия 2.4.0)
- Поддержка многопоточного видеомониторинга в высоком разрешении и высоком качестве с одновременной записью в реальном времени, а также возможность их гибкой настройки.
- Поддержка стандарта H.264 сжатия видео и алгоритмов сжатия статических изображений M-JPEG.
- Поддержка 4-х ступенчатого сжатия видео и нескольких разрешений при сжатии.
- Двунаправленная аудиосвязь для ведения удаленных голосовых диалогов
- Буферизация потока видео для предотвращения предварительной и последующей буферизации событий и задержек в работе сети повышает надежность процесса записи через сеть.
- Удаленный мониторинг посредством веб-браузера или ПО удаленного доступа.
- Автоматическая генерация HTML-кода для интернет-трансляций.
- До 10 одновременных подключений с целью удаленного мониторинга.
- Эффективная защита благодаря IP-фильтрации, HTTPS, SSL, IEEE 802.1X, а также настраиваемым уровням доступа пользователей.
- Более эффективное использование пропускной способности сети благодаря функциям ограничения пропускной способности и MAT.
- Легкость доступа в сеть обеспечивается функцией UPnP и встроенным проколом mDNS.
- Более высокое качество видео в условиях высокой контрастности благодаря компенсации широкого динамического диапазона (ШДД с цифровой обработкой сигнала).
- Улучшение качества захвата видео при низком освещении благодаря поддержке функции уменьшения скорости затвора.
- Функция «День и ночь» (встроенная смена фильтра отсечения ИК).
- Быстрое и легкое обновление встроенного ПО через сеть.
- Высокая стабильность работы благодаря запасному встроенному ПО и функциям автоматического восстановления.
- Интегрированное сетевое управление несколькими сетевыми камерами.
- Несколько режимов обнаружения событий: тревожный вход, обнаружение движения, зона срабатывания, обнаружение звука, обнаружение взлома
- Хранение резервных копий на карте microSD обеспечивает сохранность данных при сбоях в работе сети
- Питание постоянным током 12 В и PoE (питание по Ethernet).
- Объектив с сервоприводом для фокусировки и увеличения
- Возможность вывода видео (форматы NTSC и PAL)
- Встроенный нагреватель для непрерывной работы при отрицательной температуре (DC-D2233WHR с источником питания напряжением 12 В пост. тока)

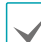

С помощью программного пакета IDIS Solution Suite Compact можно вести удаленный мониторинг и запись в многопоточном режиме. Подробная информация об использовании программного пакета IDIS Solution Suite Compact содержится в **Руководстве пользователя**.

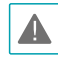

Существует ограничение на количество пользователей, которые могут удаленно подключиться к системе через Интернет.

# <span id="page-6-0"></span>**Комплектация**

При проверке продукта проверьте коробку, чтобы убедиться, что в комплект включены следующие принадлежности: Внешний вид и цвет аксессуаров для различных моделей может отличаться.

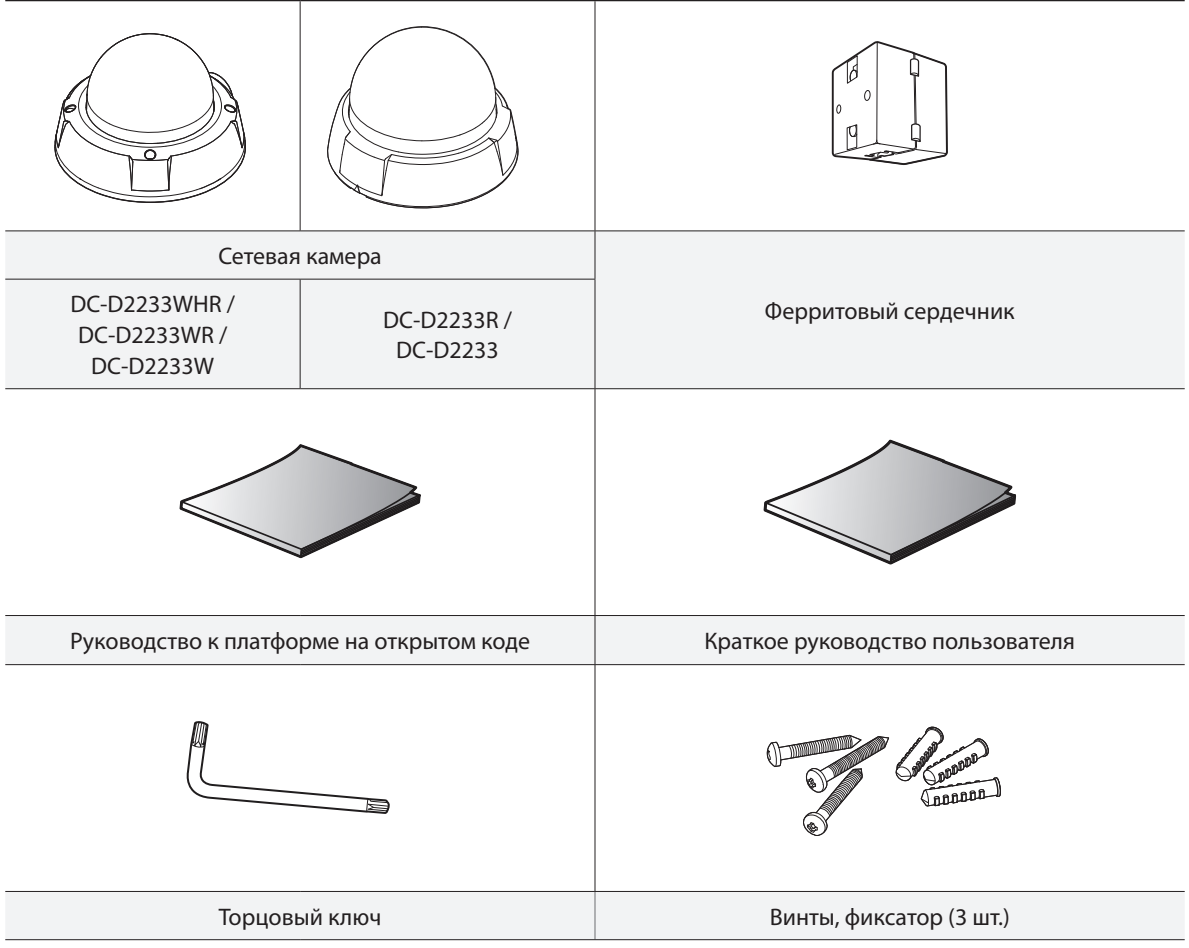

Торцовый ключ поставляется только с моделями DC-D2233WHR / DC-D2233WR / DC-D2233W.

<span id="page-7-0"></span>**Обзор**

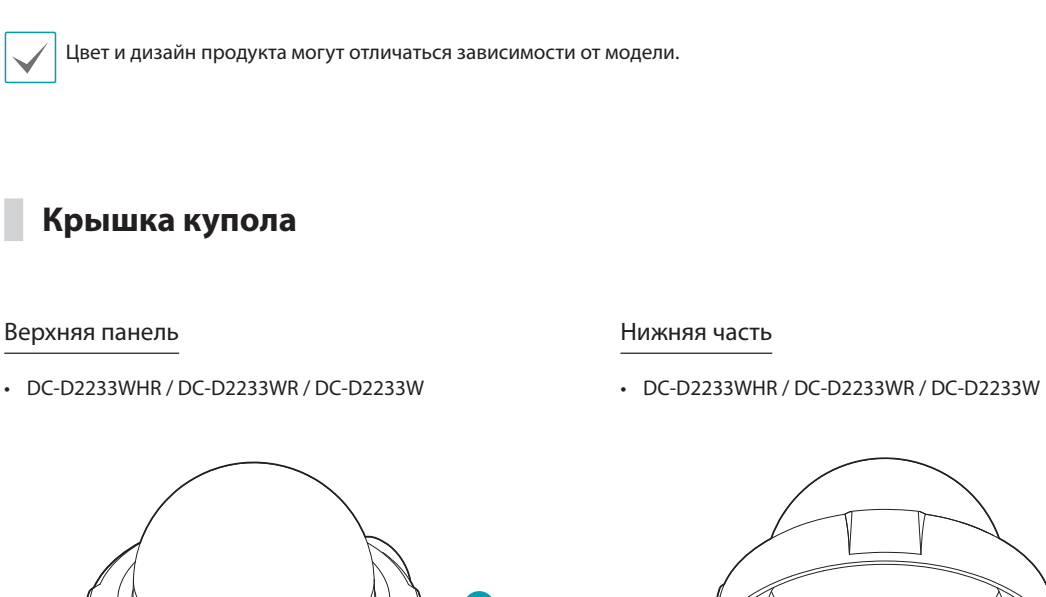

## Верхняя панель

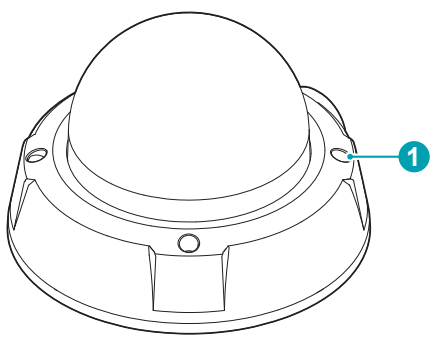

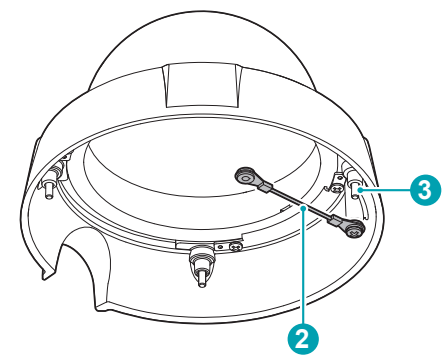

- • DC-D2233R / DC-D2233
	- **4**
- • DC-D2233R / DC-D2233

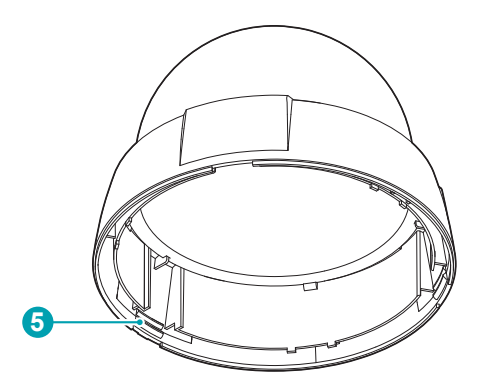

<span id="page-8-0"></span>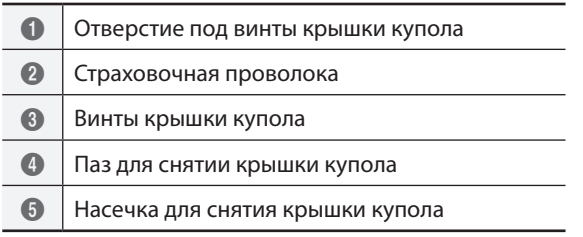

• **Отверстие под винты крышки купола** Для прокладки кабелей и проводов

#### • **Страховочная проволока**

Придерживают крышку купола, не позволяя ей выпасть при ее отделении от камеры.

• **Винты крышки купола**

Крепление крышки купола к корпусу камеры.

#### • **Паз для снятии крышки купола**

Для извлечения крышки купола из паза используйте плоский предмет, например отвертку с плоским концом или монету.

## • **Насечка для снятия крышки купола**

Крепление крышки купола к корпусу камеры.

## **Корпус**

#### DC-D2233WHR

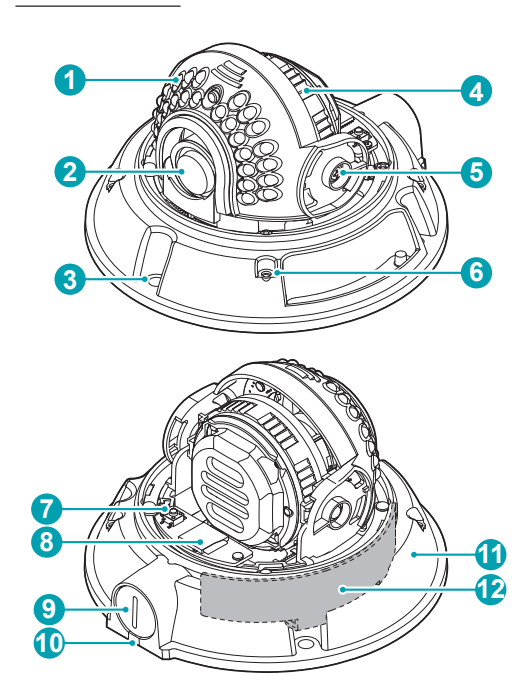

## DC-D2233WR

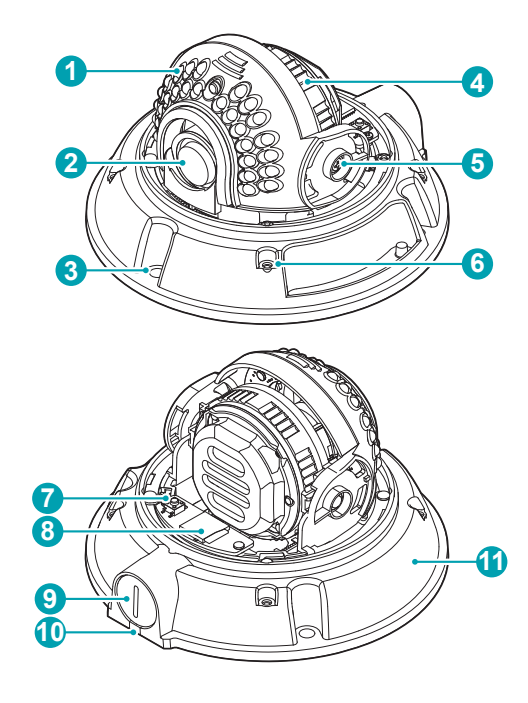

## DC-D2233W

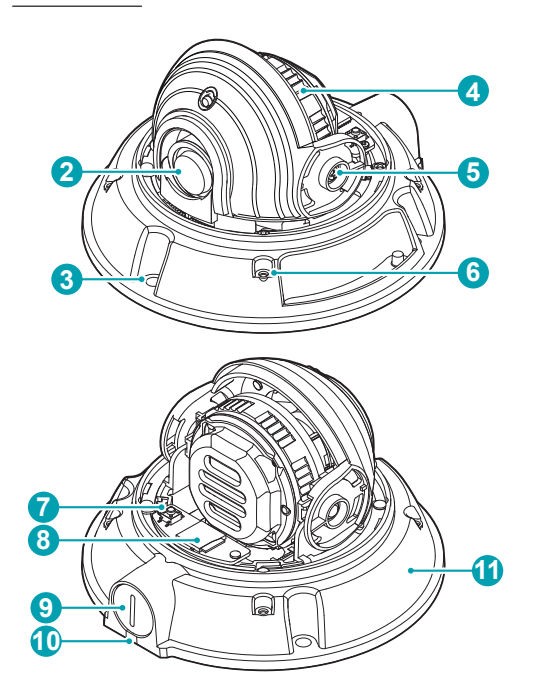

DC-D2233R

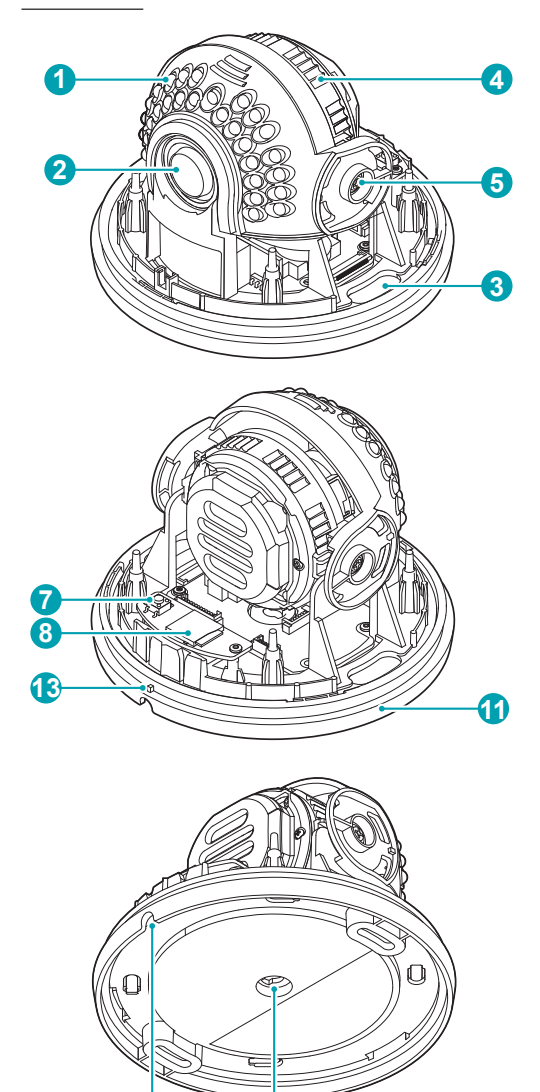

**14**

## DC-D2233

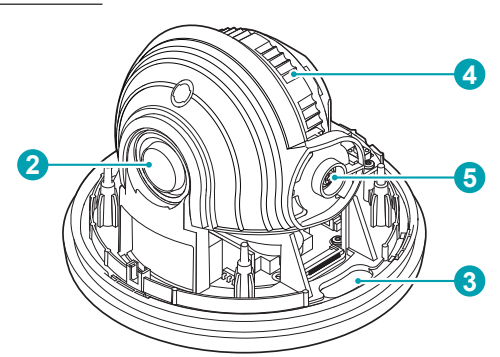

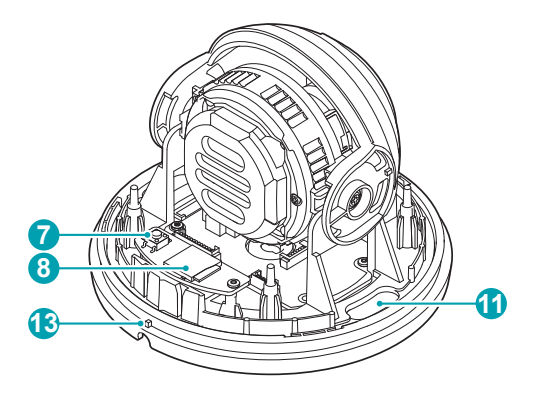

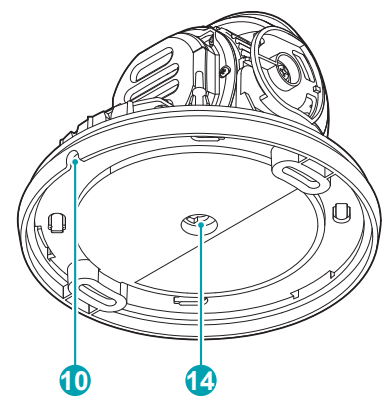

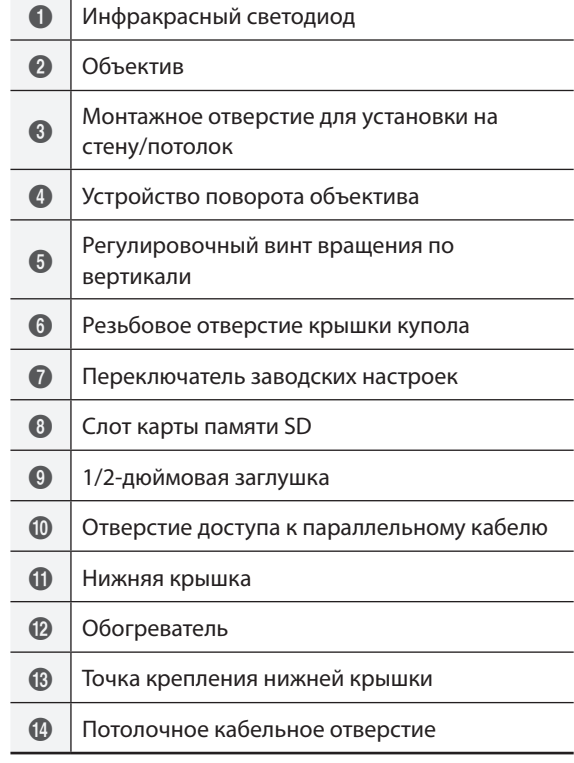

## • **Инфракрасный светодиод**

Расположенный посередине датчик контролирует уровень освещенности и включает ИК светодиод, если освещенность недостаточна.

DC-D2233WHR / DC-D2233WR / DC-D2233W только

## • **Объектив**

Установлен вариообъектив (фокусировка, увеличение) с сервоприводом.

• **Монтажное отверстие для установки на стену/ потолок**

Используется для фиксирования камеры с помощью винтов на стене или потолке.

## • **Устройство поворота объектива**

Для регулировки угла поворота объектива поверните вращатель объектива по или против часовой стрелки.

#### • **Регулировочный винт вращения по вертикали** Служит для регулировки угла объектива и его закрепления.

- <span id="page-11-0"></span>• **Резьбовое отверстие крышки купола** Крепление крышки купола к корпусу камеры.
- **Переключатель заводских настроек** Восстанавливает заводские настройки камеры. Дополнительные сведения см. в разделе **[Сброс до](#page-11-1)  [заводских настроек](#page-11-1)**.

#### • **Слот карты памяти SD**

Используется для вставки в камеру карты microSD. (Для устойчивой записи рекомендуется применять карты SanDisk или Transcend с одноуровневой (SLC) или многоуровневой (MLC) технологией ячеек). Дополнительные сведения см. в **[Установка](#page-15-1)  [карты SD](#page-15-1)**.

• Не вынимайте SD-карту, когда система находится в рабочем состоянии. Выемка карты во время функционирования системы может привести к неполадкам в работе и повреждению данных на SD-карте.

- SD-карты относятся к расходным материалам с ограниченным сроком службы. При продолжительном использовании сектора памяти карты могут быть повреждены, что приведет к потере данных или непригодности карты. Регулярно проверяйте состояние SD-карты и в случае необходимости используйте другую карту.
- **1/2-дюймовая заглушка**

Крепление трубки PT 1/2 дюйм.

- **Отверстие доступа к параллельному кабелю** Для прокладки кабелей и проводов
- **Нижняя крышка**

Позволяет прикрепить камеру к стене или потолку.

• **Обогреватель**

Встроенный нагреватель для нормальной работы при отрицательных температурах. Только DC-D2233WHR

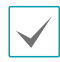

Необходим источник питания постоянного тока напряжением 12 В.

- **Точка крепления нижней крышки** При сборке эту отметку необходимо совместить с другой отметкой на крышке купола.
- **Потолочное кабельное отверстие** Через это отверстие можно выпускать кабели и провода из устройства под фальшпотолок.

# <span id="page-11-1"></span>**Сброс до заводских настроек**

Переключатель сброса до заводских настроек предназначен только для восстановления исходных заводских настроек камеры.

┻

Функция сброса до заводских настроек позволяет аннулировать все пользовательские настройки камеры.

- *1* Отключите питание.
- *2* Нажмите выключатель сброса острым предметом, например булавкой, и, удерживая его нажатым, включите питание.
- *3* По прошествии 5 секунд после включения питания отпустите выключатель.
- *4* Заводские настройки будут восстановлены и начнется повторная загрузка. После перезагрузки все настройки камеры будут изменены на заводские.

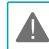

Сброс к заводским настройкам также можно выполнить, нажав и отпустив переключатель во время включения питания камеры или удаленно посредством программы IDIS Discovery. Сброс до заводских настроек сопровождается перезагрузкой системы. Дополнительные сведения о сбросе до заводских настроек см. **Руководстве по использованию IDIS Discovery**.

# <span id="page-12-0"></span>**Объектив**

#### Объектив с сервоприводом для фокусировки и

#### увеличения

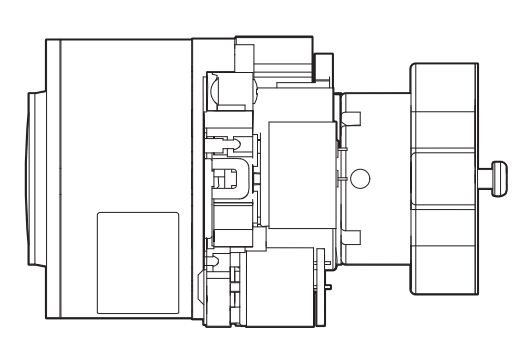

При установке и перемещении камеры берегите объектив от ударов, способных вывести камеру из строя.

# **Входной/выходной порт устройства**

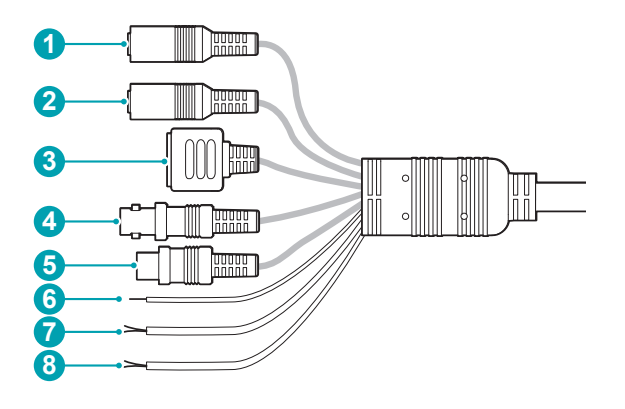

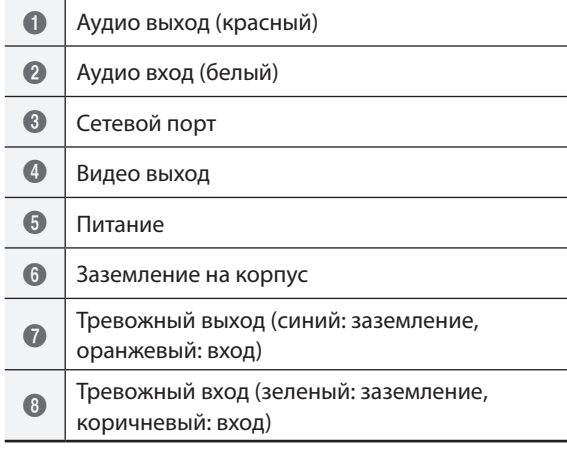

#### • **Аудио выход (красный)**

К данному порту (линейный выход) подключается усилитель. В данном устройстве не предусмотрен встроенный звукоусилитель. Пользователь приобретает динамики со встроенным усилителем отдельно.

#### • **Аудио вход (белый)**

К данному разъему подключается источник аудиосигнала. (линейный вход)

#### • **Сетевой порт**

К этому разъему подключается штекер RJ-45 сетевого кабеля. Если используется PoEкоммутатор, питание камер можно подключить с помощью Ethernet-кабеля. Дополнительные сведения о PoE-коммутаторе см. в руководстве производителя по эксплуатации устройства. Для настройки, управления и обновления камеры, а также мониторинга получаемого с нее изображения, можно использовать удаленный компьютер, подключенный к сети. Подробнее о настройке подключения к сети см. в **Руководстве по работе с IDIS Discovery**.

#### • **Видеовыход (CVBS)**

Эти разъемы соединяются сигнальным и заземляющим кабелями с разъемом на задней стороне монитора. Данные порты не используются для мониторинга, а обеспечивают предварительный просмотр видео. Для выбора сигнала видеовыхода перейдите в меню «Удаленная установка» (**Система** > **Общие**). (NTSC или PAL)

#### • **Питание (12 В пост. тока)**

Этот разъем соединяется с источником питания. Для соединения с источником питания используется штекер типа A. (Наружный диаметр x внутренний диаметр: 5,5 x 2,5)

#### • **Заземление на корпус**

служит для заземления устройства.

#### • **Тревожный выход**

Выход выполнен на биполярном транзисторе с открытым стоком. При превышении нормированных предельных значений напряжения и силы тока (макс. нагрузка: 50 мА, макс. напряжение: 30 В пост. тока) изделие может выйти из строя. При подключении устройств, превышающих нормированные пределы, обратитесь к приведенному ниже изображению (схеме).

> Если камера используется с внешней индуктивной нагрузкой (например, реле), необходимо параллельно нагрузке включить диод для защиты. В противном случае изделие может выйти из строя.

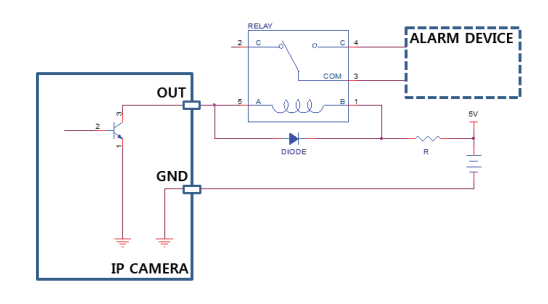

#### • **Тревожный вход**

К данному разъему подключается устройство, посылающее тревожный сигнал. (Принцип работы: выберите тип NC (нормально замкнутый) или NO (нормально разомкнутый) → подключите к тревожному входу и разъему заземления (GND) механический или электрический переключатель. Напряжение входного тревожного сигнала составляет от 0 до 5 В. Чтобы обнаружить сигнал тревоги, поступающий от электрического переключателя, сигнал от нормально замкнутого переключателя должен быть более 4,3 В, а от нормально разомкнутого –— менее 0,3 В, при продолжительности сигнала более 0,5 сек.

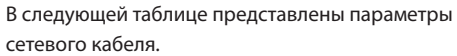

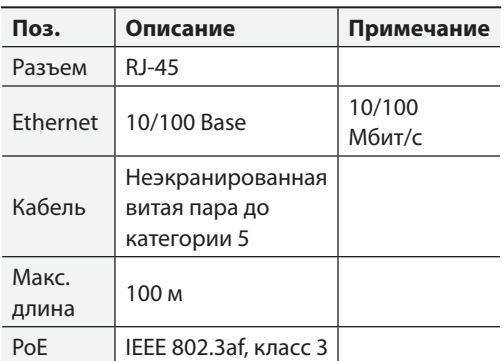

<Параметры сетевого кабеля>

<span id="page-14-0"></span>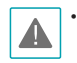

• При использовании функций видео- или аудиозаписи необходимо учитывать требования местного законодательства. Ответственность за любые нарушения законодательства лежит на пользователе. (Статья 25-5 Закона о защите персональных данных: пользователям устройств для обработки изображений запрещено применять данные устройства в целях, для которых они не предназначены, размещать данные устройства в местах, для которых они не предназначены, а также использовать данные устройства в целях записи аудио).

- При переключении с питания 12 В пост. тока на PoE (питание по Ethernet) система будет перезагружена после отсоединения блока питания.
- Перед использованием заземлите контакт разъема питания, предназначенный для заземления на корпус.
- Расположите кабель питания в безопасном месте и на безопасном расстоянии от стульев, ящиков, столов и других предметов, которые могут повредить его. Не прокладывайте кабели питания под ковром, не вставляйте кабель в розетку, к которой подключены другие устройства.
- Чтобы уменьшить действие электромагнитных волн, оберните конец сетевого кабеля, ведущий к камере, два раза вокруг входящего в комплект ферритового сердечника (Laird Technologies, 28A2024-0A2).

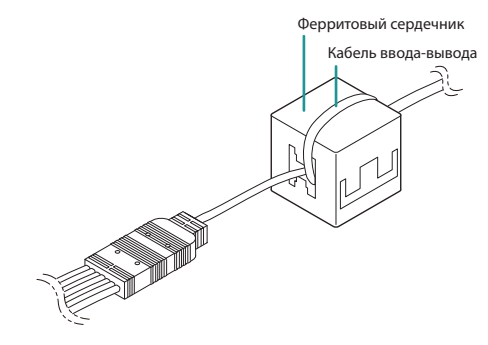

## **Монтаж**

Установка данного устройства производится без специальных инструментов.

Дополнительную информацию о других устройствах, которые входят в систему, см. в соответствующих **Руководствах по монтажу**.

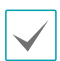

Цвет и дизайн продукта могут отличаться зависимости от модели.

# **Демонтаж крышки купола**

## DC-D2233WHR / DC-D2233WR / DC-D2233W

*1* Выверните винты против часовой стрелки с помощью торцового ключа, который поставляется в комплекте с продуктом.

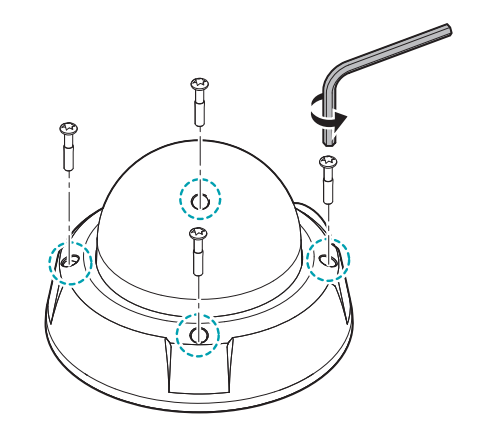

*2* Снимите крышку купола.

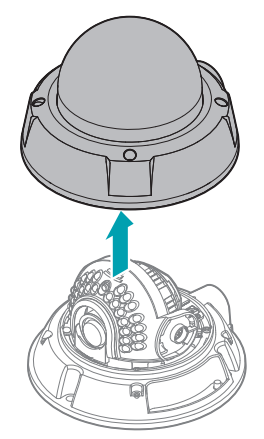

## <span id="page-15-0"></span>DC-D2233R / DC-D2233

*1* Вставьте плоскую отвертку в паз, отмеченный треугольником на крышке купола, и нажмите на отвертку.

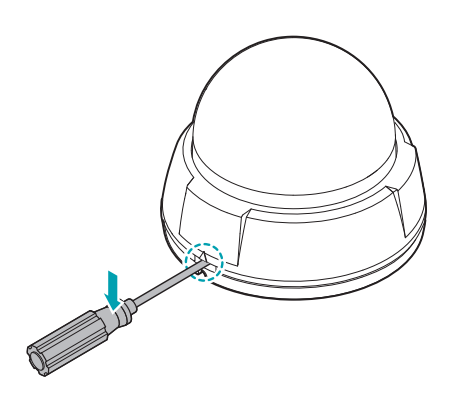

<span id="page-15-1"></span>**Установка карты SD**

## DC-D2233WHR / DC-D2233WR / DC-D2233W

Вставьте карту SD в слот карты SD, чтобы надпись «micro SD» была сверху.

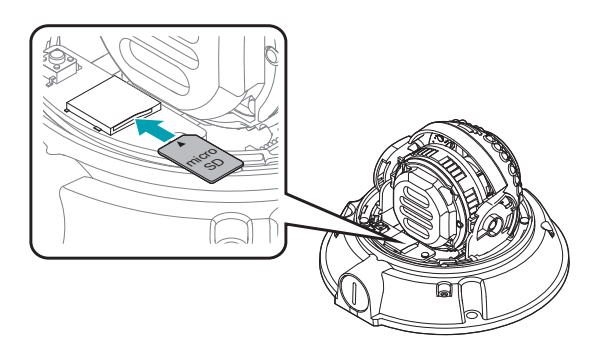

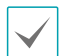

Нажмите карту SD, чтобы она вышла из слота, и извлеките ее.

## DC-D2233R / DC-D2233

Вставьте карту SD в слот карты SD, чтобы надпись «micro SD» была сверху.

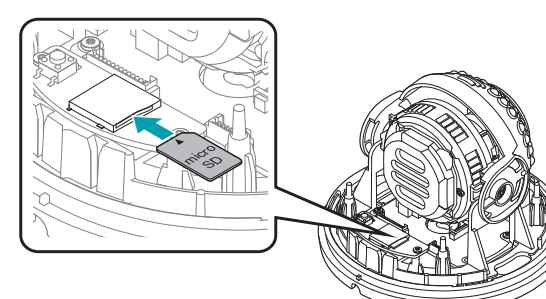

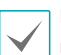

Нажмите карту SD, чтобы она вышла из слота, и извлеките ее.

*2* Снимите крышку купола.

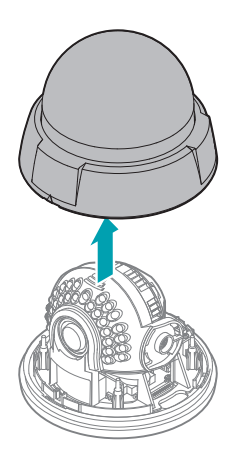

## <span id="page-16-0"></span>**Монтаж**

Проверьте, нужно ли укрепить стену или потолок. Камера может упасть, если стена или потолок недостаточно крепкие, чтобы выдержать ее вес.

## DC-D2233WHR / DC-D2233WR / DC-D2233W

*1* Используйте винты и фиксатор, которые поставляются в комплекте с камерой, чтобы надежно зафиксировать нижнюю крышку на стене или потолке.

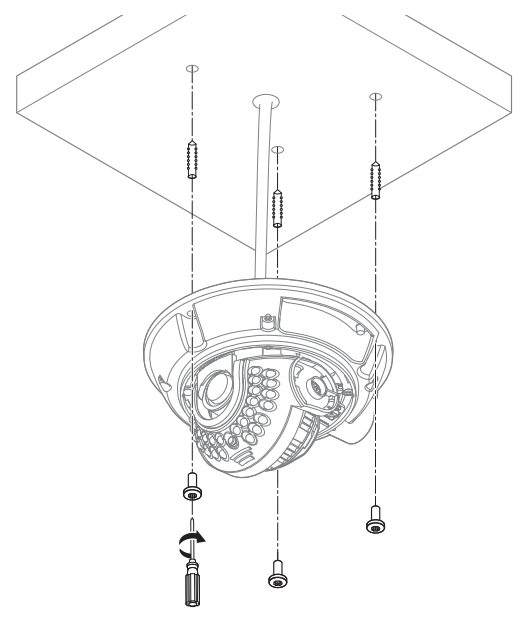

Используйте поставляемый в комплекте шаблон для проверки расстояния между винтами.

- *2* Подключите внешние устройства, сетевой кабель и блок питания.
	-

Убедитесь, что отверстие для параллельного кабеля закрыто 1/2-дюймовой заглушкой для обеспечения герметизации отверстия, если оно не используется.

- *3* Отрегулируйте угол объектива. Дополнительные сведения см. в разделе **[Регулировка угла](#page-18-1)**.
- *4* Отрегулируйте рычаги фокуса и масштабирования.

#### DC-D2233R / DC-D2233

*1* Поверните корпус камеры так, чтобы совместить выступ на корпусе с опорной точной платформы.

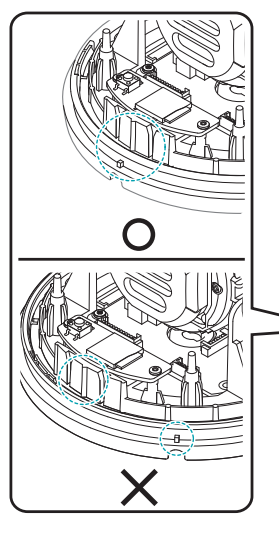

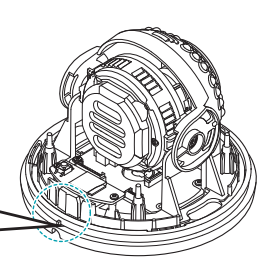

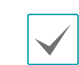

Если выступы не будут совмещены друг с другом, резьбовые отверстия не будут видны.

*2* Прикрепите корпус камеры к стене или потолку с помощью монтажных фиксаторов и винтов, которые поставляются в комплекте с камерой.

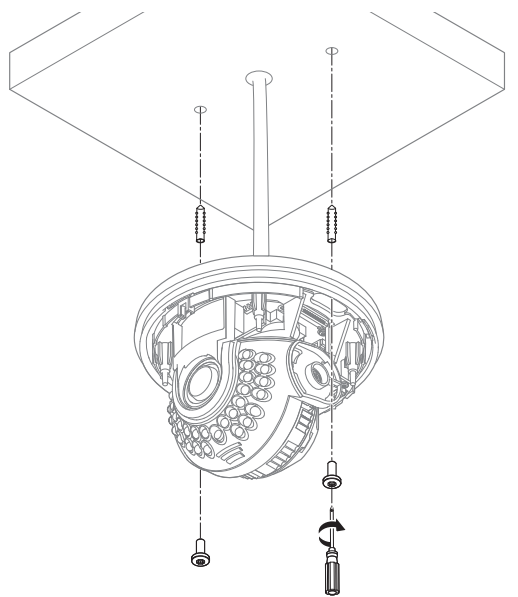

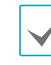

Вы можете проверить расстояние между винтами с помощью шаблона, который поставляется в комплекте с камерой.

#### <span id="page-17-0"></span>Часть 1. Введение

- *3* Подключите внешние устройства, сетевой кабель и блок питания.
- *4* Отрегулируйте угол объектива. Дополнительные сведения см. в разделе **[Регулировка угла](#page-18-1)**.

# **Закрытие крышки купола**

## DC-D2233WHR / DC-D2233WR / DC-D2233W

*1* Прикрепите крышку купола к нижней крышке.

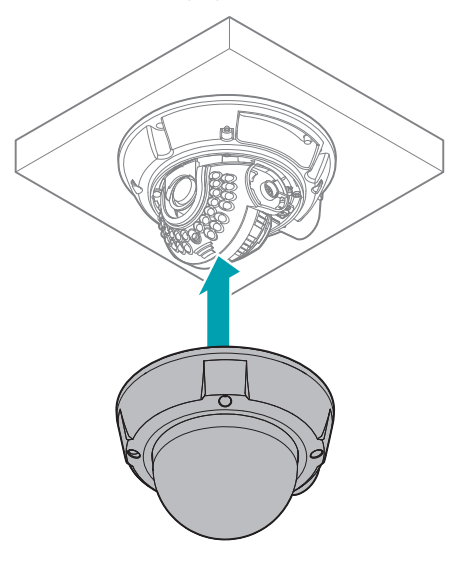

*2* Заверните винты крышки купола по часовой стрелке с помощью торцового ключа, который поставляется в комплекте с камерой.

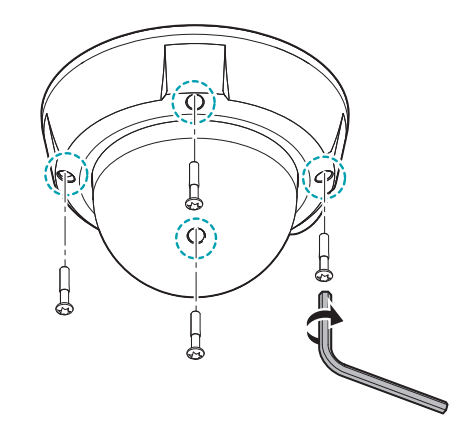

## <span id="page-18-0"></span>DC-D2233R / DC-D2233

*1* Прикрепите крышку купола к нижней крышке.

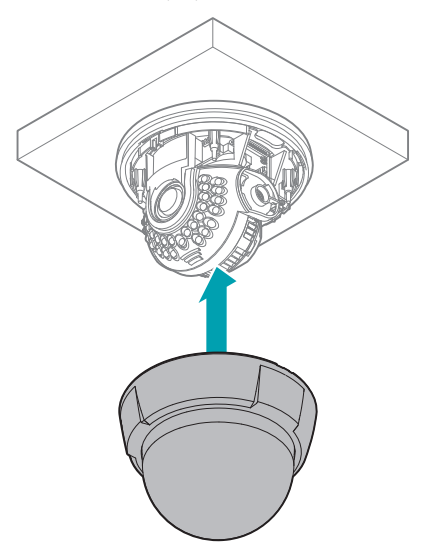

*2* Нажмите на область, где знак треугольник совпадает с отверстием параллельного кабеля, чтобы надеть крышку купола.

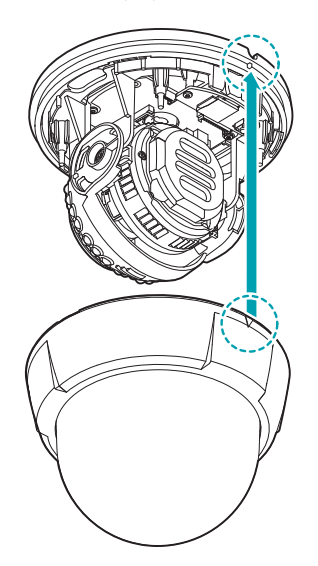

<span id="page-18-1"></span>**Регулировка угла**

Объектив можно вращать в трех плоскостях.

## DC-D2233WHR / DC-D2233WR

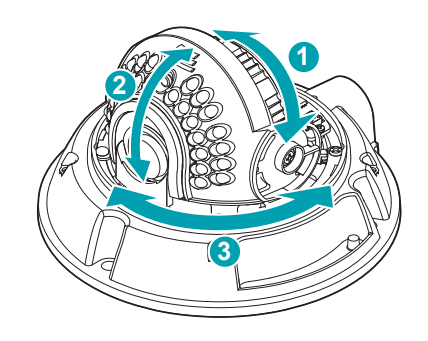

## DC-D2233W

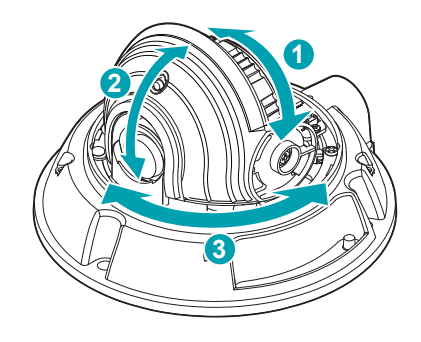

## DC-D2233R

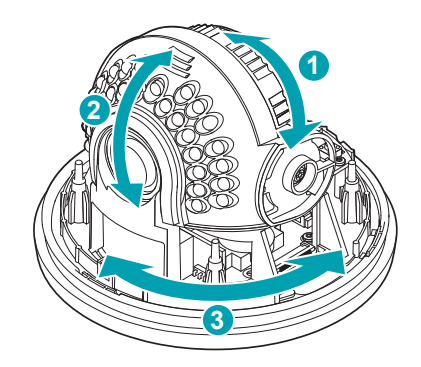

## <span id="page-19-0"></span>DC-D2233

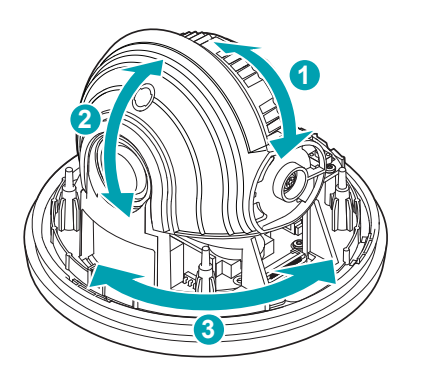

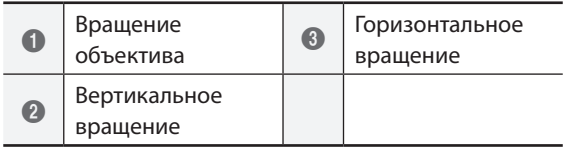

#### • **Вращение объектива**

Используется для регулировки угла поворота объектива. Вращатель поворачивается по часовой стрелке или против часовой стрелки.

#### • **Вертикальное вращение**

Используется для регулировки вертикального угла объектива. Ослабьте винт, отрегулируйте вертикальный угол объектива, затем затяните винт, чтобы закрепить объектив.

#### • **Горизонтальное вращение**

Регулировка угла объектива в горизонтальной плоскости. Вращатель поворачивается по часовой стрелке или против часовой стрелки в горизонтальной плоскости.

Угол поворота объектива по вертикальной,

горизонтальной и фронтальной осям

**Угол поворота объектива по вертикальной, горизонтальной и фронтальной осям**

335° / 80° / 352°

**Размеры**

## DC-D2233WHR / DC-D2233WR / DC-D2233W

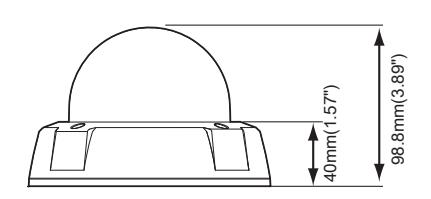

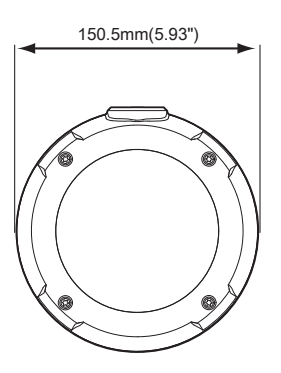

## DC-D2233R / DC-D2233

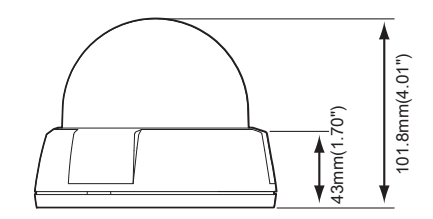

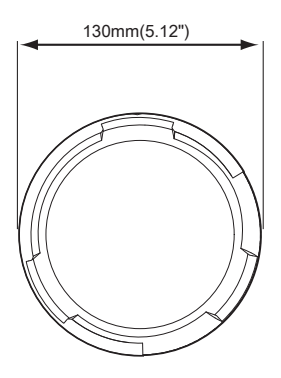

# <span id="page-20-0"></span>**Часть 2. Подключение камеры**

Камеру можно подключать к сетевыми видеорегистраторам на базе технологии DirectIP™ или без нее или к системе управления видеосигналом (VMS), такой как IDIS Solution Suite Compact.

# **Установка с сетевыми видеорегистраторами на базе DirectIP™**

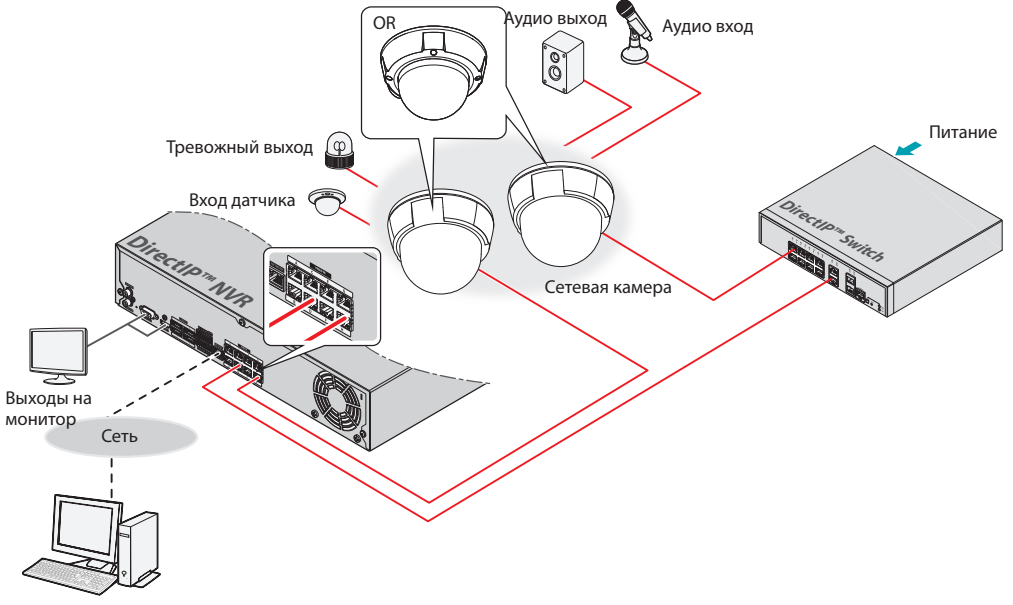

Удаленный мониторинг

Сетевой видеорегистратор (NVR) на платформе DirectIP™ позволят использовать камеры без дополнительных сетевых настроек.

Вы можете управлять отдельно каждой камерой через установочное меню DirectIP™ NVR без использования ПК. Дополнительную информацию о настройках камеры см. в разделе настроек DirectIP™ NVR руководства.

**Руководство по работе с камерой не относится к камерам с видеорегистраторами на базе DirectIP™.**

# <span id="page-21-0"></span>**Установка с сетевыми видеорегистраторами без DirectIP™**

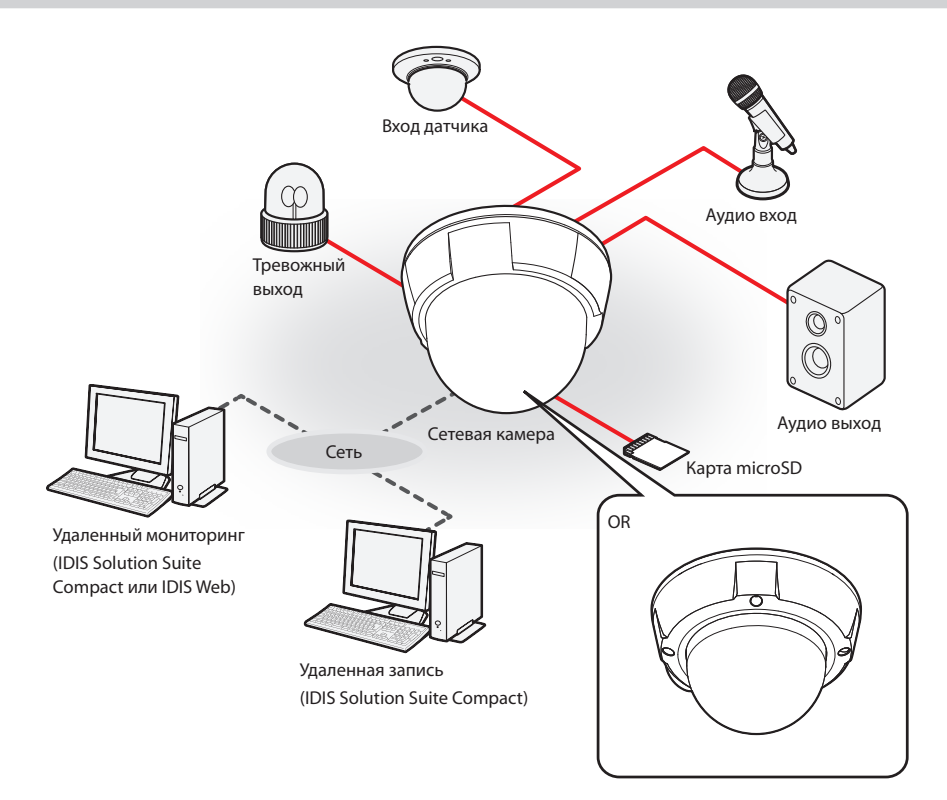

Управление камерой осуществляется по сети с помощью ПО, установленного на компьютере. Идеально походит для удаленной работы с камерой по сети.

**Информация в руководстве по работе с камерой предназначена только для пользователей, камеры которых подключены к сетевому видеорегистратору на базе DirectIP™ или к системе управления видеосигналом (VMS), такой как IDIS Solution Suite Compact.** 

# <span id="page-22-0"></span>**Устранение неполадок**

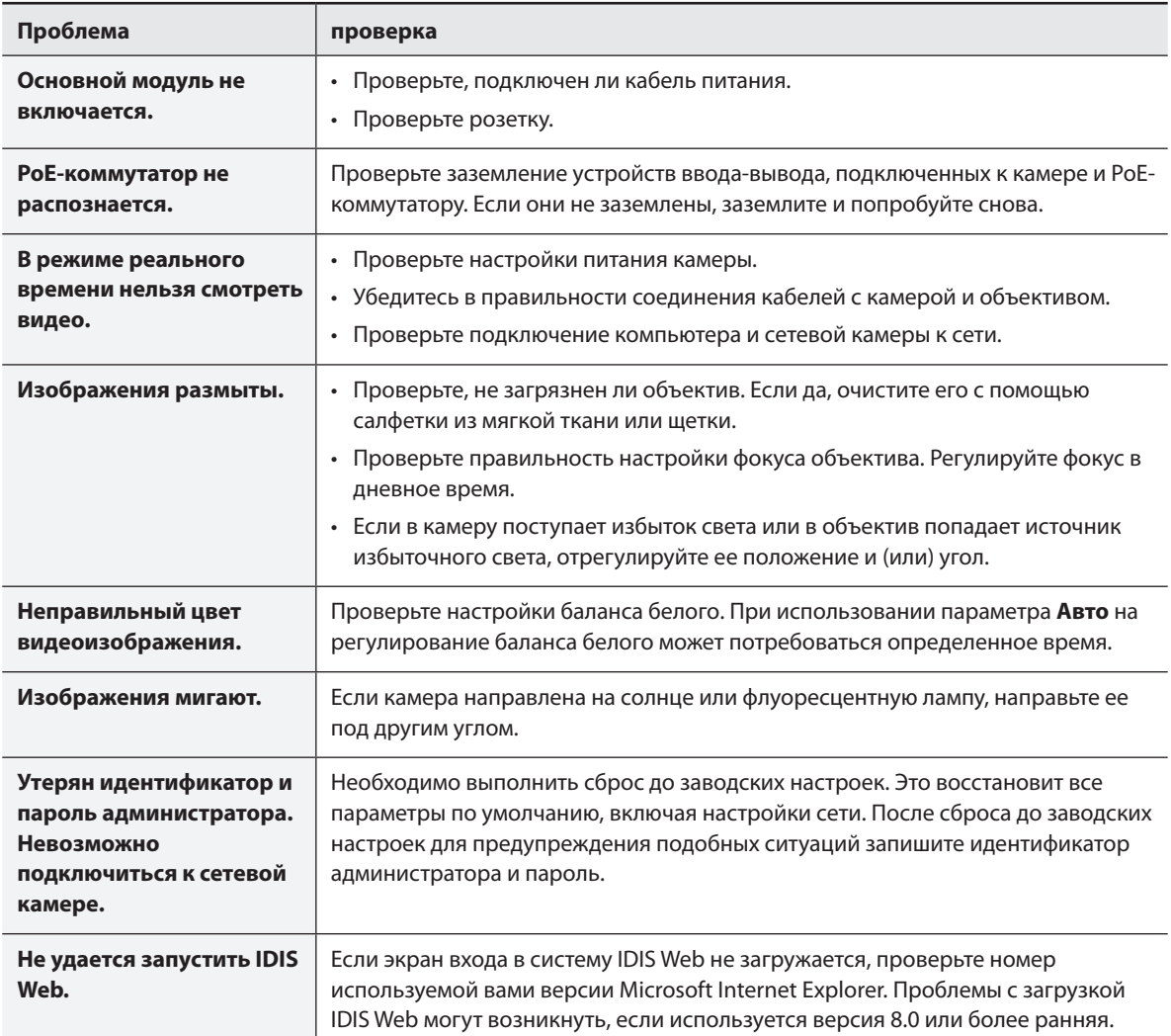

# <span id="page-23-0"></span>**Спецификации**

Технические характеристики изделия могут меняться без предварительно уведомления.

## Объектив

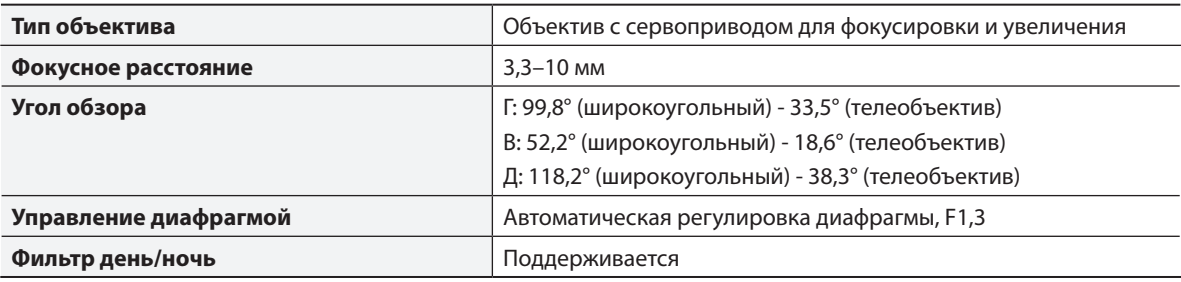

#### камера

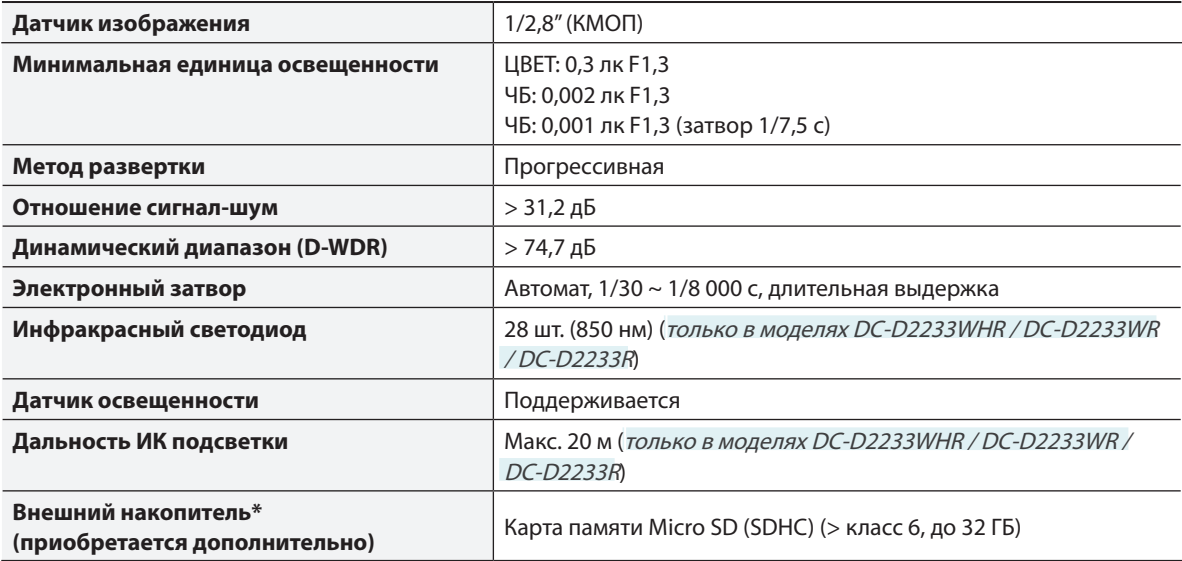

\* Чтобы обеспечить стабильное качество записи, рекомендуется использовать карты с одноуровневой (SLC) или многоуровневой (MLC) технологией ячеек производства SanDisk или Transcend.

\*SD-карты относятся к расходным материалам с ограниченным сроком службы. При продолжительном использовании сектора памяти карты могут быть повреждены, что приведет к

потере данных или непригодности карты. Регулярно проверяйте состояние SD-карты и в случае необходимости используйте другую карту.

Видео

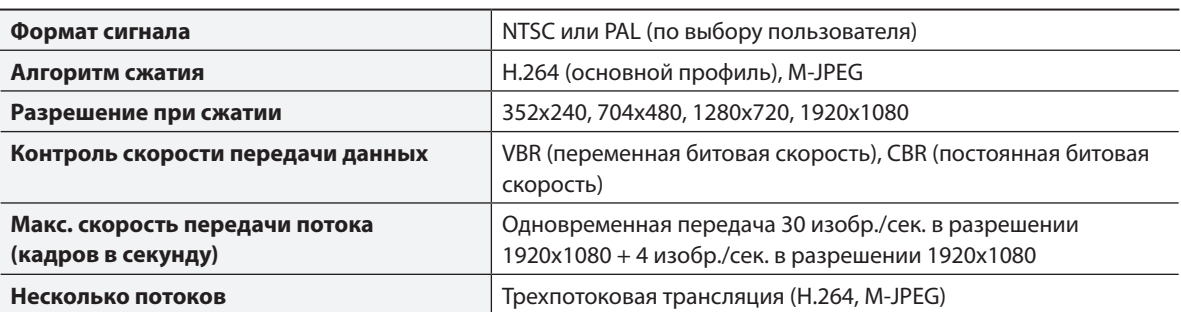

звук

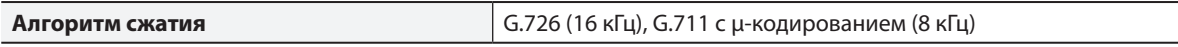

Ввод-вывод

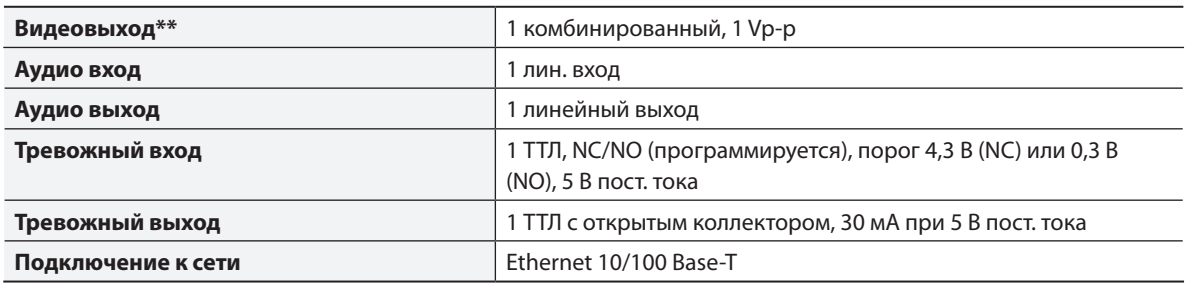

\*\* Данные порты используются не для мониторинга, а для предварительного просмотра видео.

#### Разъем

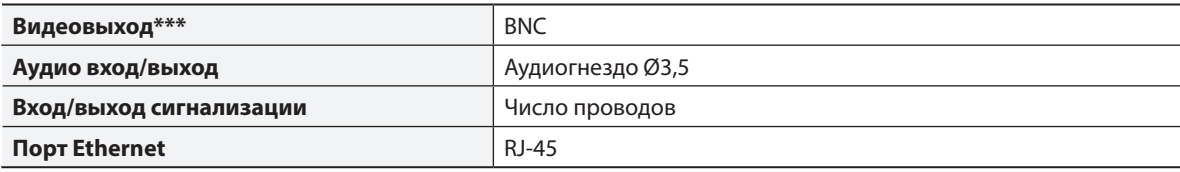

\*\*\* Данные порты используются не для мониторинга, а для предварительного просмотра видео.

## Общие

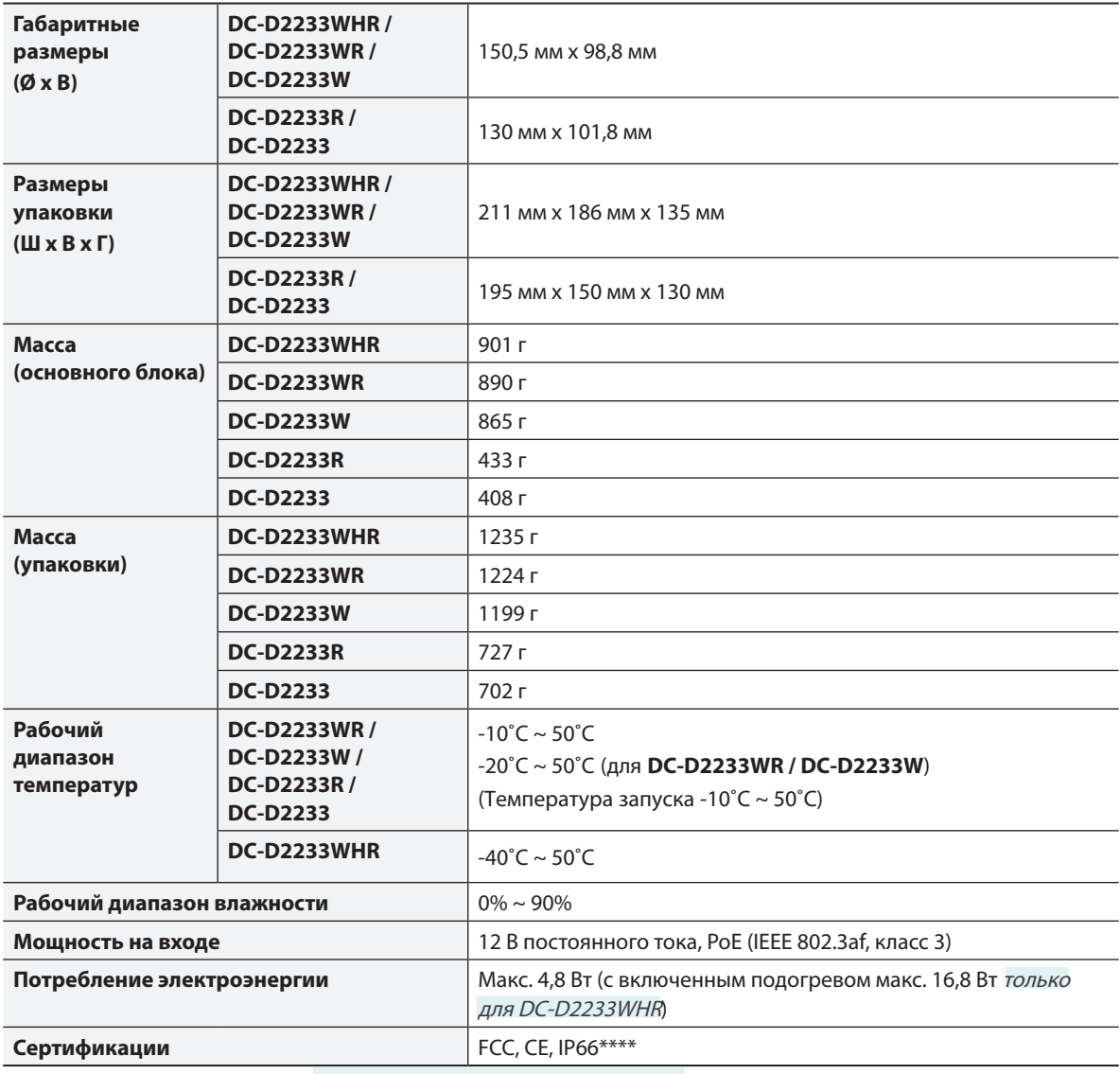

\*\*\*\* Применимо только к моделям DC-D2233WHR / DC-D2233WR / DC-D2233W.

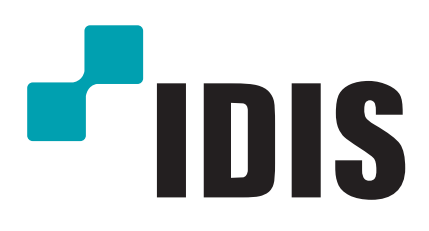

**Корпорация IDIS, Ltd.**

Дополнительные сведения см. на веб-сайте **www.idisglobal.ru**